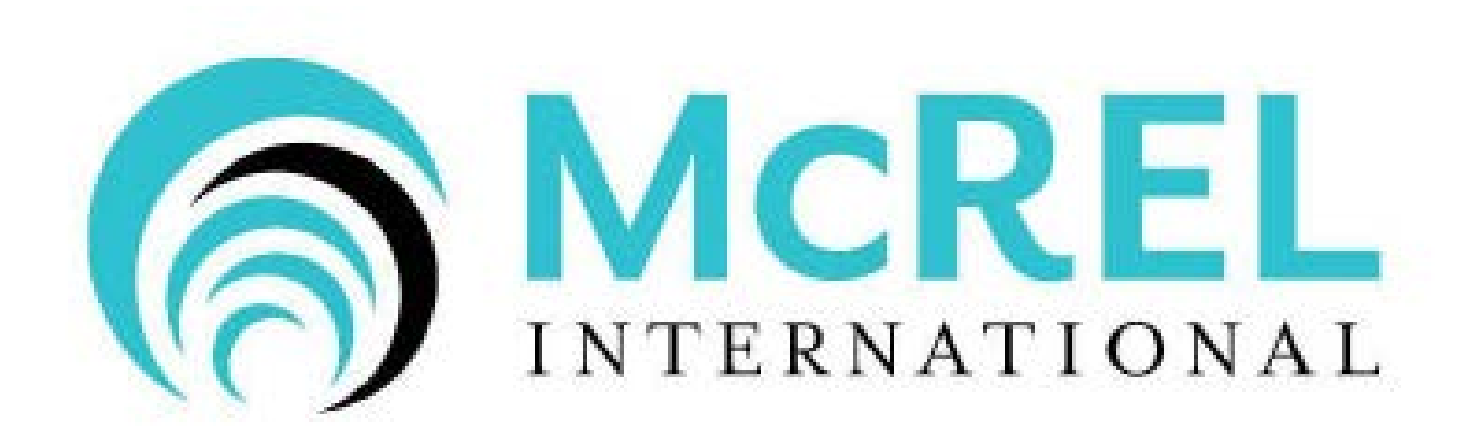

# OKLAHOMA SCORING TEMPLATE PRINCIPAL EVALUATION

The Scoring Template spreadsheet is designed to help Oklahoma school districts using the paper/pencil fillable forms version of McREL's Balanced Leadership Principal Evaluation System analyze, record and translate Summary Rating form data.

# **BE CERTAIN TO READ ALL INSTRUCTIONS BEFORE GETTING STARTED.**

If you are unable to access the Scoring Template link or have any difficulties entering information, send an email to:

> Karen Thome McREL International [kthome@mcrel.org](mailto:kthome@mcrel.org) [customercare@mcrel.org](mailto:customercare@mcrel.org) 303 632-5543

Oklahoma school districts using the Paper-Pencil version of McREL's Principal Evaluation System must manually enter data from the Summary Evaluation Rating Forms (PDF fillable format) to the Raw Data tab of the Scoring Spreadsheet.

# *Values entered on the Scoring Spreadsheet are the sole responsibility of each district.*

There are a total of seven (7) workbooks (tabs) associated with the Scoring Template:

- 1. Paper-Pencil Instructions (red tab)
- 2. Raw Data (green tab)
- 3. Average Scores (blue tab)
- 4. Final Scores (purple tab)
- 5. Individual (orange tab)
- 6. Scoring Ranges (yellow tab)
- 7. Scoring Model (pink tab)

McREL recommends reading through the Instructions tab to become familiar with workbooks and how the data is to be entered.

### Raw Data Workbook

Using the saved PDF fillable format Summary Evaluation Rating forms, enter data for each Framework Component and Element for each principal across columns in this tab.

> Convert text rating to numeric value: **Not Demonstrated = 1 Developing = 2 Proficient = 3 Accomplished = 4 Distinguished = 5**

The spreadsheet has been optimized for standards set by Oklahoma legislature. Please do not use this spreadsheet if you are not in the state of Oklahoma.

### Raw Data Workbook (cont'd)

Enter the scoring value in each column for each principal as follows:

- Column H Managing Change Element A: Change Agent
- Column I Managing Change Element B: Flexibility
- Column J Managing Change Element C: Ideals and Beliefs
- Column K Managing Change Element D: Intellectual Stimulation
- Column L Managing Change Element E: Knowledge of Curriculum, Instruction, and Assessment
- Column M Managing Change Element F: Monitor and Evaluate
- Column N Managing Change Element G: Optimize

### *Overall rating for Managing Change will be placed in Column AC*

### Raw Data Workbook (cont'd)

### Columns O-U Focus of Leadership: Elements A-G *Overall rating for Focus of Leadership will be placed in Column AD*

Columns V-AB Purposeful Community: Elements A-G *Overall rating for Purposeful Community will be placed in Column AE*

Calculations from the Raw Data tab will convert to subsequent workbook tabs: Average Score, Final Scores, and Individual.

> **Values entered in this document are the sole responsibility of each district.**

## Average Scores Workbook

Information entered on the Raw Data workbook will calculate to the Average Scores workbook. You will see the mean of all scores across the quantity of principal data entered. Scores will post for each Framework Component, each Element, and the Overall Rating by Framework Component.

Calculations appearing in the Average McREL Rating Score column are protected and calculations cannot be changed without changes to the Raw Data workbook.

#### Mean of All Scores Across 4 Evaluees

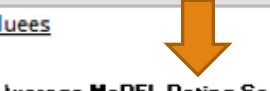

#### Framework 1: Principal leadership responsibilities accociated with Managing Change

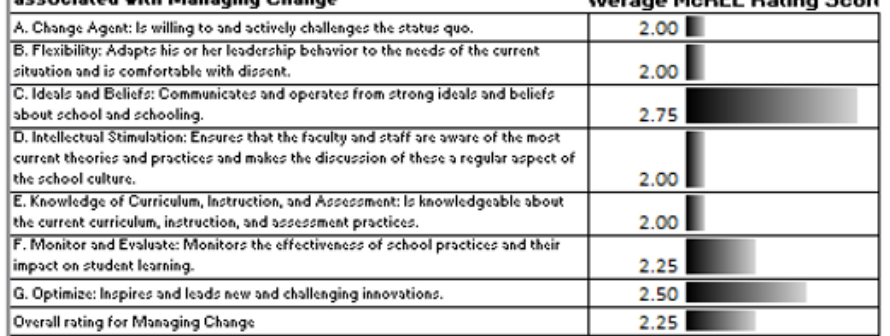

#### Framework 2: Principal responsibilities associated with **Focus of Leadership**

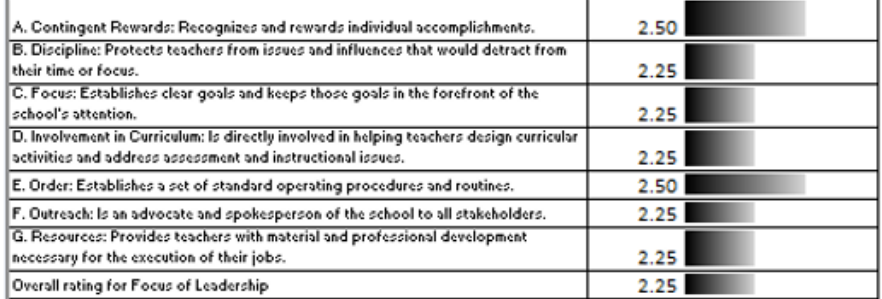

#### Framework 3: Principal responsibilities associated with Purposeful Community

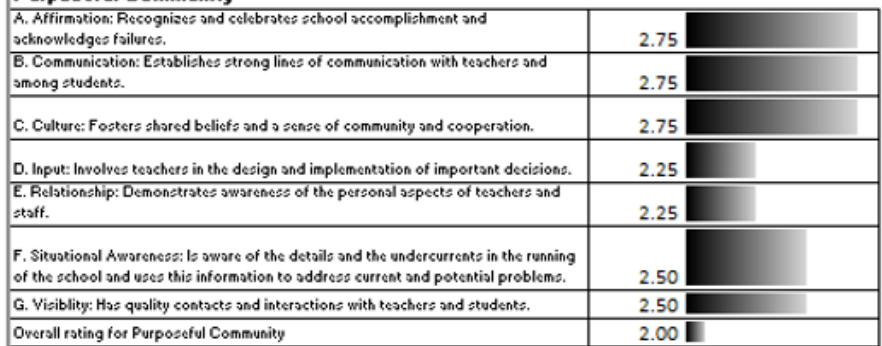

## Final Scores Workbook

The Final Scores Workbook compiles all principal information entered on the Raw Data tab and the Composite Score and Ratings:

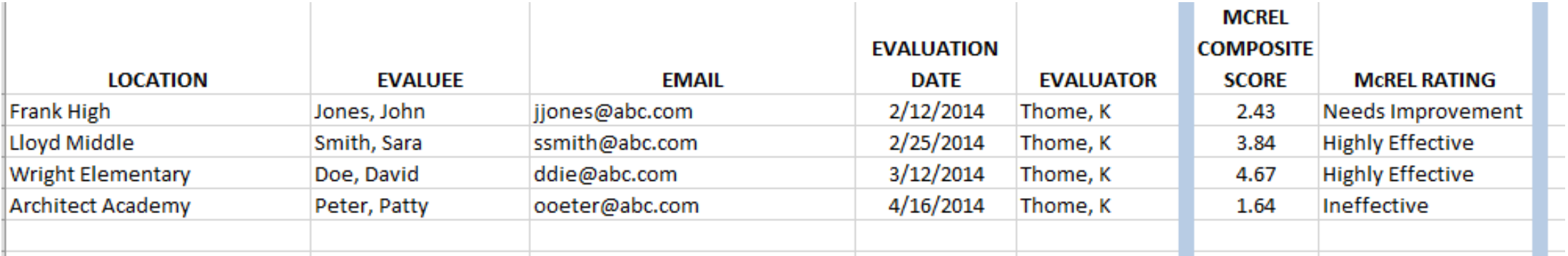

## Individual Workbook

From the Individual workbook (tab) choose the Evaluee using the drop down arrow. From this workbook is where you will want to view and print each evaluee's detailed scoring record.

If you are unable to see Individual Names after clicking on the down arrow key, try moving the scroll bar up/down to display names.

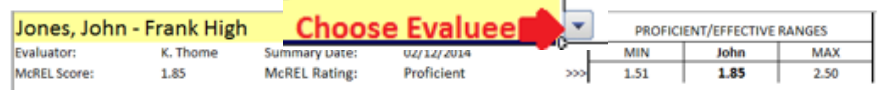

MODEL: BALANCED RESP AND FRAMEWORK RATINGS

#### Framework 1: Principal leadership responsibilities associated with

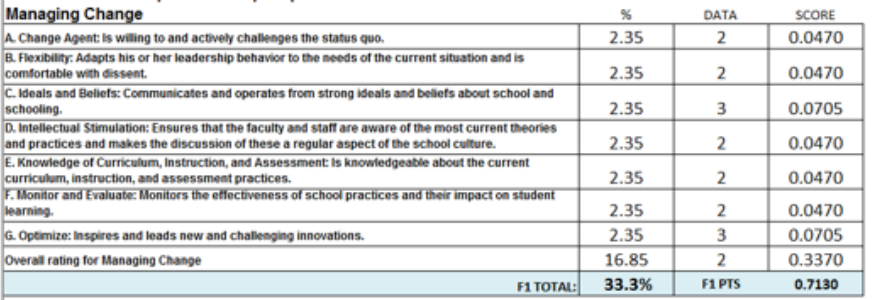

#### Framework 2: Principal responsibilities associated with Focus of Leadership

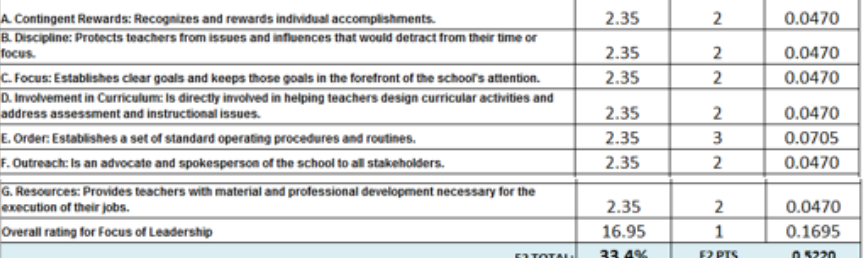

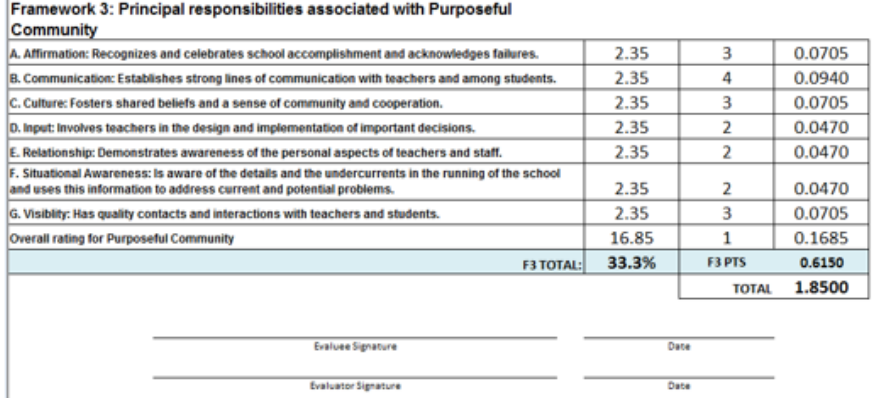

Vote: The evaluee's signature on this form represents neither acceptance nor approval of the report. It does, however, indicate that the evaluee has reviewed the report with th svaluator and may reply in writing. The signature of the evaluator verifies that the report has been reviewed and that the proper process has been followed according to State Statute and Board of Education Policy for the Principal Evaluation Process.

### Score Ranges Workbook

The Score Ranges Workbook provides ratings to the hundredth place. Based on the number of employees in the Raw Data tab, a graph will display indicating the number of employees entered and the range. A pie graph will also be displayed.

### **MCREL RATINGS**

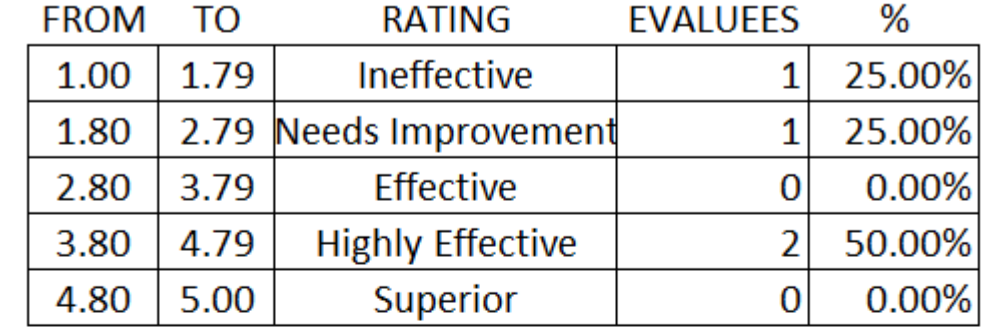

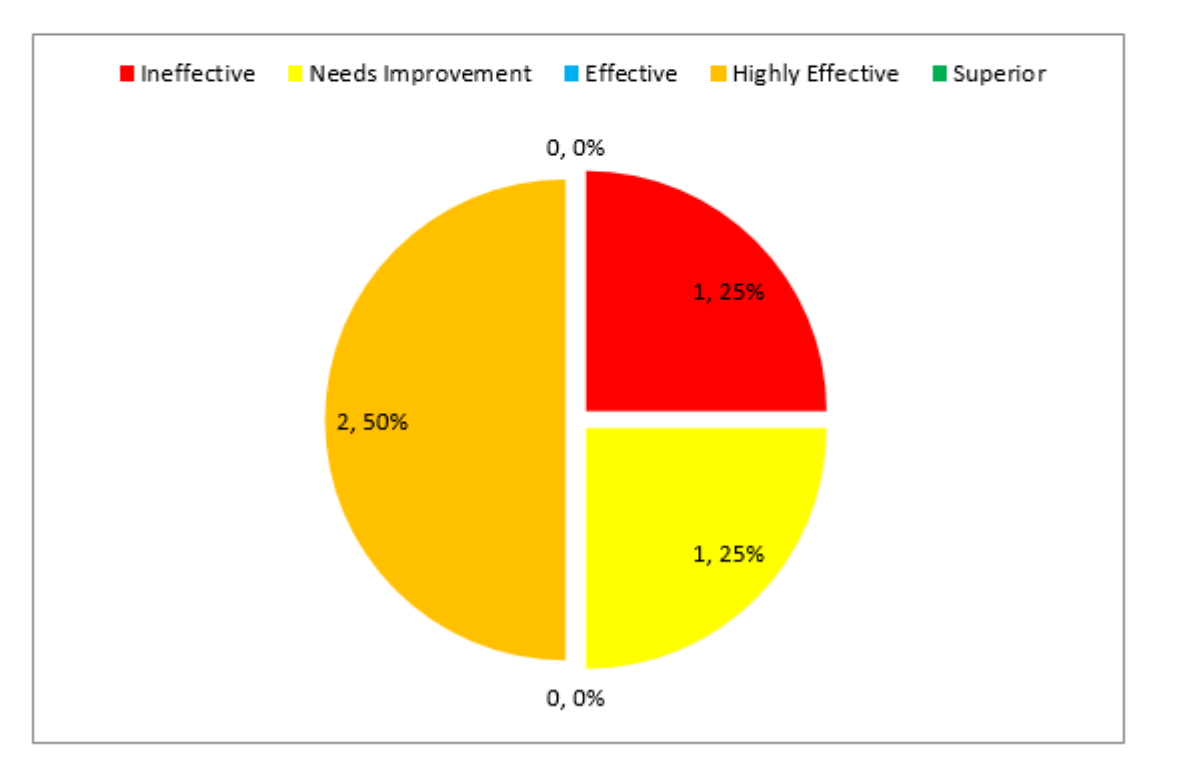

# Scoring Model Workbook

The Score Model Workbook itemizes each Framework Component and provides for the mathematical model contained within each element.

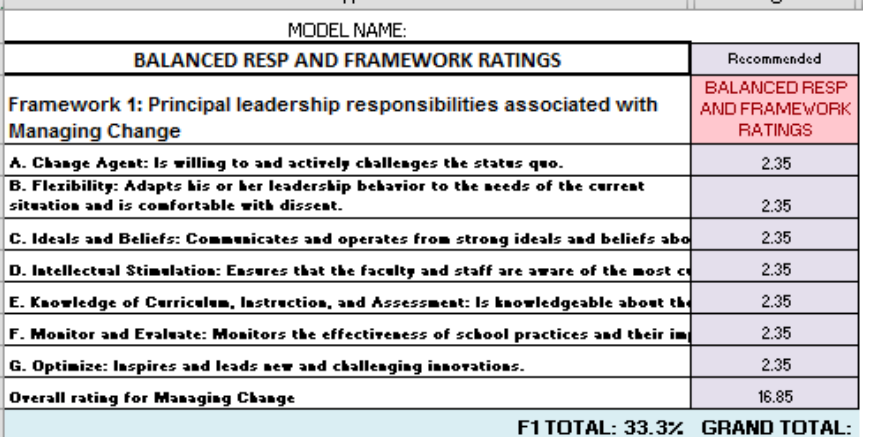

Framework 2: Principal responsibilities associated with Focus of Leadership

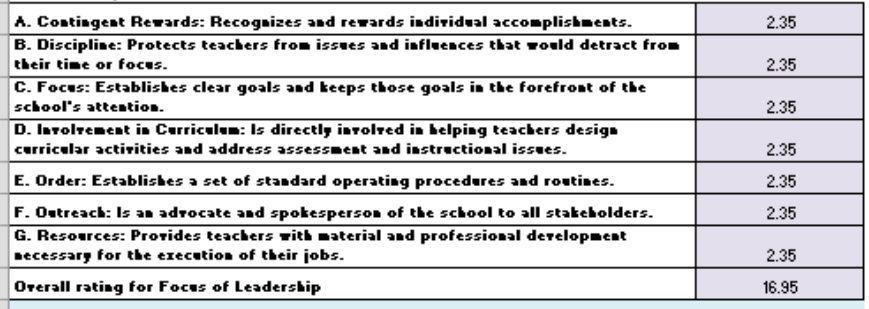

F2 TOTAL: 33.3% GRAND TOTAL: Framework 3: Principal responsibilities associated with Purposeful

Community

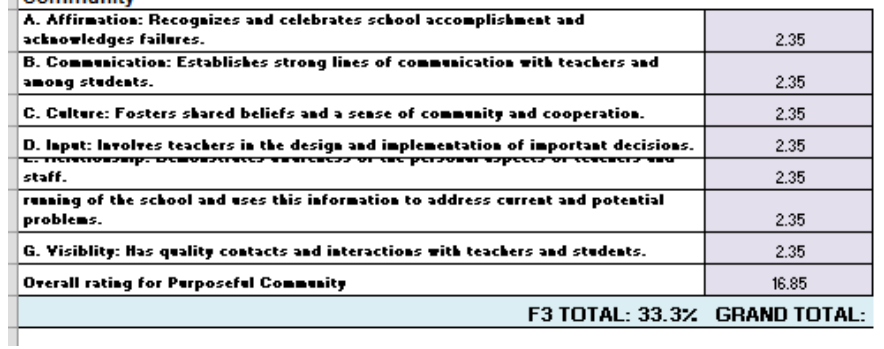

Scores will automatically populate based on a report provided for those districts who are interested in converting from paper-pencil forms to the platform based system. Please contact SearchSoft Solutions to convert to the online Principal Evaluation System: **800 977-6735**.

Districts who are using McREL's paper-pencil fillable formats and require assistance with Spreadsheet Template navigation are encouraged to contact McREL directly: **303 632-5543**, Karen Thome: [kthome@mcrel.org](mailto:kthome@mcrel.org); [customercare@mcrel.org.](mailto:customercare@mcrel.org)